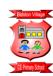

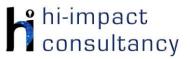

## Bidston Village - Computing across the Curriculum Long Term Planning Map - Y5

This is your long-term overview for Computing. Please add to or amend this plan throughout the year. Underneath each section are the key skills for that area of computing. These can be assessed using the Assessment tracker spreadsheet. More activities and suggestions can be added as other subject areas are added to the plan.

### T = Tutorial Available

|                          | Autumn 1                                                                                                 | Autumn 2                                                                              | Spring 1                                                                                                    | Spring 2                                                                                      | Summer 1                                                                                                    | Summer 2                                                                                     |
|--------------------------|----------------------------------------------------------------------------------------------------|---------------------------------------------------------------------------------------|----------------------------------------------------------------------------------------------------|-----------------------------------------------------------------------------------------------|----------------------------------------------------------------------------------------------------|----------------------------------------------------------------------------------------------|
| Science                  | Properties and changes of materials (thermal insulators, conductors and insulators, separating mixtures) | Properties and changes of materials (reversible and irreversible changes, dissolving) | Earth and Space<br>(Moon diary,<br>Earth theories, rotation<br>of the Earth, night and<br>day, trajectory of Earth<br>around the Sun) | Living things and their<br>habitats<br>(Life Cycles of humans<br>and plants,<br>reproduction) | Living things and their<br>habitats<br>(Animals including<br>humans (describe<br>process of growing<br>up))                          | Forces<br>(gravity, air resistance,<br>water resistance,<br>friction, levers and<br>pulleys) |
| English                  | Queen of the Falls by<br>Chris Van Allsburg                                                              | The Lost Happy<br>Endings by Carol Ann<br>Duffy and Jane Ray                          | Arthur and the Golden<br>Rope by Joe Todd-<br>Stanton                                                                                 | The Darkest Dark by<br>Chris Hadfield                                                         | The Paperbag Prince<br>by Colin Thompson                                                                                             | The Hunter by Paul<br>Geraghty                                                               |
| History and<br>Geography | Ancient Greece<br>North America and<br>Climate Zones                                                     | Ancient Greece<br>The Grand Canyon                                                    | Benin (West Africa) Are we damaging our world? Extreme Weather and Climate Change                                                     |                                                                                               | Victorians<br>Port Sunlight local history study<br>Mapping skills - local Geography<br>Why did Lord Leverhulme choose Port Sunlight? |                                                                                              |
| Music                    | Our Community Unit Focus: PERFORMING                                                                     | Keeping Healthy<br>Unit Focus: BEAT                                                   | Solar System<br>Unit Focus: LISTENING                                                                                                 | Life Cycles<br>Unit Focus:<br>STRUCTURE                                                       | At the Movies<br>Unit Focus:<br>COMPOSING                                                                                            | Celebration Unit Focus: PERFORMING                                                           |
| DT & Art                 | The Power of Love<br>Klimt and August<br>Rodin                                                           | Making bread                                                                          | Cultural Tradition in<br>Art<br>Richard Kimbo                                                                                         | Arch Structures                                                                               | Art and Fashion<br>Mondrian                                                                                                    | Pulleys and gears                                                                            |

### **Functional Skills**

(used throughout all areas of Computing)

- **F5.1** When typing, be able to hold two hands over different halves of the keyboard and use more than two fingers to enter text.
- F5.2 Know and be able to use more advanced keyboard function keys e.g. insert, delete, ctrl+c, ctrl+v, ctrl+z.
- **F5.3** Be able to navigate a folder system to move files or work to a suitable location within e.g. Shared Drive, iPad camera roll, Google Drive

or OneDrive.

**F5.4** If appropriate, be able to change print properties to affect the appearance of a printed document.

## **Computer Science**

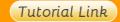

#### Code Studio

Code Studio. Create or print off existing user accounts for class on the website. Y5 should be working around Course E level, at a pace that is appropriate for the class. We would recommend teaching the whole class a lesson at a time, and using the extension materials to allow more able pupils to progress once they have completed the lesson materials, rather than moving on through the lessons independently. Track and target pupil progress using the built-in pupil tracker. T

CS5.1, CS5.2, CS5.3, CS5.4, CS5.5

CS5.1

The extension activities below are non-essential, but teachers may wish to vary and consolidate learning from Code Studio using additional tools.

# Control and Programming

### Fix the Factory and Lightbot apps

Revise Lego Fix the Factory and Lightbot apps to develop basic sequencing and problem solving skills and introduce procedures, loops and conditional language.

CS5.1, CS5.4

### Tynker Solar System

Use the <u>website</u> and follow the instructions to program an interactive model of our Solar System. Then add planet facts.

CS5.1, CS5.2, CS5.3

### Scratch Polygons

On Laptops/PCs or iPads, program length and angles to create polygons by using repeats. Add in formulae to work out the anale required based on the number of sides. Explore options for changing line colour and thickness. Use nested loops to turn these polygons into repeating patterns around a point.

## Scratch Projects

Use Scratch desktop or online software to create and program their own projects. These could be based on the topic of habitats. Use the link below to see others' programs in the community to use as examples: Scratch link. Use Scratch cards guide as a reference for activities including animate a name, create a story and virtual pet.

### Blockly

Solve a math problem with one or two variables using Blockly C\$5.2

|                         |                      |                                                                                                    |  |  | C\$5.1, C\$5.2, C\$5.3,<br>C\$5.4, C\$5.5 |  |
|-------------------------|----------------------|----------------------------------------------------------------------------------------------------|--|--|-------------------------------------------|--|
| Computer Science Skills | CS5.2 CS5.3 CCS5.4 C | Can use decomposition when solving problems (break the code/problem into smaller parts).  Can explain what happens when a variable changes and can use this within a computer program to manipulate data  Show an understanding of when to use 'while', 'repeat until' and 'forever if' loops to make programs shorter and more efficient and can use them appropriately (understanding the differences between them).  Can use and change a pre-written function as part of a longer program or sequence.  Be able to use a greater range of conditionals (selection) including "whilst", "if else", "repeat until". |  |  |                                           |  |

# Digital Literacy

|                    |                                                                                                    |                                                                                                    | Tutorial Link                                                                                                    |                                                                                                    |                                                                                                    |                                                                                                    |
|--------------------|----------------------------------------------------------------------------------------------------|----------------------------------------------------------------------------------------------------|----------------------------------------------------------------------------------------------------|----------------------------------------------------------------------------------------------------|----------------------------------------------------------------------------------------------------|----------------------------------------------------------------------------------------------------|
| Research: Internet | Appropriate use of the Internet Use Childnet resources to have children focus on appropriate use of the Internet. T DL5.5  BBC Science Bitesize Watch videos and explore activities. Use the interactive links to search for the information to answer specific questions. Set questions which require the use of links to external websites. Changing Materials. DL5.3 | Image Search Use Google or Bing to search for small clipart images for use in multimedia work. Use the image filters, e.g. type and size and compare the two search engines.  DL5.1, DL5.3  Google Earth Voyager Explore the Grand Canyon using the voyager tools. Ask specific questions for pupils to answer.  DL5.3 | Advanced Google Search Undertake Boolean searches (AND/OR Same as searches) to find out about Benin. Continue to use these research skills throughout the year in other areas. Teacher support: Refine web search techniques Additional materials here DL5.1  BBC Science Bitesize Watch videos and explore activities. Use the interactive links to | Internet Research When researching, use information found online to inform presentation work, without copying and pasting text. This could be done as part of a multimedia activity. Discuss the ways students found out about different questions when researching. What keywords did they use? How useful was the information on the website? How did they use hyperlinks to find more information? Share | Altered Images Use the presentation for pupils to learn how photos can be altered digitally. They will consider the creative upsides of photo alteration as well as its power to distort our perceptions.  DL5.5 | Comparing Websites Explore information about Port Sunlight using three websites. Discuss the usefulness of each by generating and measuring against success criteria. Teacher to select three appropriate websites related to the topic prior to the lesson and compare answers to specific questions. DL5.1 |

|                                     | Google Earth Voyager Explore the National Parks of North America. Ask specific questions for pupils to answer. DL5.3                                                                                                    |                                                                                                    | search for the information to answer specific questions. Set questions which require the use of links to external websites. Earth and Space.  DL5.3                                           | good practice and<br>techniques.<br>DL5.1, DL5.3                                                                                                    |                                                                                                    |                                                                                                    |
|-------------------------------------|----------------------------------------------------------------------------------------------------|----------------------------------------------------------------------------------------------------|----------------------------------------------------------------------------------------------------|----------------------------------------------------------------------------------------------------|----------------------------------------------------------------------------------------------------|----------------------------------------------------------------------------------------------------|
|                                     | digital platform. For exc<br>DL5.2  Online Quizzes                                                                                                    | ample a child could uploo                                                                                                    | eschools or platforms like<br>ad a collage made on th<br>zes after signing up to a fi                                                                                                    | e iPad to their own area                                                                                                    | on Seesaw.                                                                                                    |                                                                                                    |
| Online Communication<br>and eSafety | Private and personal Information - Common Sense Media Materials Pupils will identify the reasons why people share information about themselves online; explain the difference between private and personal information and understand why it can be risky to share private information online. DL5.6 | Digital Citizenship - Common Sense Media Materials Students will establish group norms to create a positive online community that promotes responsible and respectful digital behavior within their classroom. DL5.6 | My Media Choices - Common Sense media materials Activities in this lesson will give pupils a framework for making informed media choices about the media they create and consume. DL5.6 DL5.4 | A Creator's Rights and Responsibilities Common Sense media materials In the lesson, pupils will learn about the rights and responsibilities they have when it comes to the images they create and use. DL5.6 DL5.4 | Keeping games fun and healthy Common Sense media materials Pupils will learn that Social interaction is part of what makes online gaming so popular and engaging. Online communication can come with some risks. This lesson will show how to keep gaming experiences fun, healthy, and positive. DL5.6 | Online Tracks Common Sense media materials In the lesson pupils will learn what a "digital footprint" is and identify the online activities that contribute to it. Identify ways they are and are not in control of their digital footprint and understand what responsibilities they have for the digital footprints of themselves and |

©hi-impact Consultancy Ltd 2021

others. DL5.6

#### **Ancient Civilisations** Google Earth Sketch Nation Google Earth **Phet Forces** Use the Soundagte App to interactively Mars/Moon module Online Use the Google Earth Simulations website to explore explore a number of archaeological sites as (SPACE) Create extreme Use the Forces basics they might have looked in the ancient past. As Find out about the weather/climate Port Sunlight and and Skatepark Phet well as seeing what they look like, you can also change themed compare features. simulations to Red Planet or Moon hear what they sounded like. Three World using Google Earth games. Develop Use street view and investigate different Heritage Sites are virtually modelled visually software on laptops or various power ups 360° views to contrast forces and their and sonically, including prehistoric caves in desktop computers. T and enemies relatina urban and rural effects. Spain: Stonehenge in England: and Paphos **DL5.4** to the topic for locations. Pupil's **DL5.4** Theatre in Cyprus. different effects. findings can then be Solar Walk app Consider playability compared to what You can trigger musical sounds that may have and appearance. they can find in (SPACE) been heard there in the past, and hear how Explore the Solar Once created. Atlases or on maps the acoustics of the spaces enhance them, children can play System. and globes. This could DL5.4 experiencing how the acoustics change as each other's aames be part of a you move around the site. You can also and video each other Geography lesson. T Modelling and virtually visit a number of wonderful places that If the Moon Were Only playing the games to **DL5.4** Simulations are not usually accessible to the public. The 1 Pixel (SPACE) create game reviews. Soundgate is intended to provide an Use the online tool to **DL5.4** experience of what it might have felt like to be explore the scale of in these places in the past. From the menu you our solar system. can select three different archaeological sites DL5.4 **Energy Farm website** to visit. (energy and Support here sustainability) Space Augmented **DL5.4** Reality (AR) apps Use the website link Use either Spacecraft here to have pupils 3D (iOS 8.0 or later) or complete their own Spacecraft AR (iOS eneray simulations. 11.0 or later) space They must select from crafts, planets and a number of different space stations energy systems to through Augmented investigate which are reality. (Trigger the most affordable or image(s) will need to impact the least on

|                         | be printed off prior to the session).  DL5.4  the environment when running a farm.  DL5.4  DL5.4                                                                                                    |
|-------------------------|----------------------------------------------------------------------------------------------------|
| Digital Literacy Skills | <ul> <li>DL5.1 Be able to search the internet for specific information using tools such as Boolean search or Google Advanced Search.</li> <li>DL5.2 Be able to engage in online communication with teachers and other pupils, making use of a growing range of available features within the online platform.</li> <li>DL5.3 Be able to search using more than one search term, adapting the search terms to refine search results.</li> <li>DL5.4 Be able to use modelling and simulation software to explore or create realistic or fantasy representations of the real world.</li> <li>DL5.5 Be able to demonstrate an understanding of responsible social media use, including knowledge of their digital footprint, sharing information and images, and communication with others.</li> <li>DL5.6 Be able to demonstrate an understanding of the risks of online gaming and know strategies for healthy online behaviours.</li> </ul> |

## **Information Technology**

## Tutorial Link

| <b>Word Processing and</b> |
|----------------------------|
| Desktop Publishing         |

Typing practice
Lesson starter: Play
online typing games
such as the ones
found at <u>Nitrotype</u> to
improve typing
speeds and skills. The
difficulty is
automatically set to
the children's level
(after typing a test
sentence) to
differentiate the task.
F5.1

# Adobe Spark Post app or online

Combine images and text to create a

# Adobe Spark Page app/website

Use Adobe Spark
Page website or app
(a school or class
account login will be
required) to create a
digital writing
presentation based
on the Grand Canyon
. Pupils should plan
different sections to
showcase their
learning. The
completed
presentations can be
shared online.

IT5.1, IT5.2, IT5.3

### Typing practice:

Lesson starter: Play online typing game:
Mario Teaches Typing to improve typing speeds and skills.
Children can choose their difficulty to differentiate the task.
F5.1

## Microsoft Word or Google Docs

Use word processing software to write a newspaper report of the moon landing with images inserted. Focus on the structure

## **Google Earth Project**

In Google Earth create a 3D tour presentation around Benin. From the menu select projects. After watching the tutorial, search for key locations, and add images and information for each place. Information could have been researched and written up previously during an English or Geography lesson. Pupils will need a class Google account.

## Microsoft Word or Google Docs

Use word processing software to Sequence events in the history of the Victorians with images inserted. Focus on the structure and layout of the work to fit the purpose. Format the text to indicate relative importance, including bold, italic, underline and strikethrough. Show how to use the spell checker and thesaurus.

## Typing practice

Lesson starter: Play online typing games such as the ones found at <a href="http://www.freetypinggame.net/play.asp">http://www.freetypinggame.net/play.asp</a> to improve typing speeds and skills. Children can choose their difficulty to differentiate the task. **F5.1** 

# Microsoft PowerPoint or Google Slides

Make a non-linear hyperlinked slide show presentation based

|            | persuasive poster<br>based on Properties<br>of Materials.(A free<br>school account will<br>be required for<br>Adobe).<br>IT5.1, IT5.2<br>(iPad6+)                                                                                                    |                                                                                                    | and layout of the work to fit the purpose. Format the text to indicate relative importance, including bold, italic, underline and strikethrough. Show how to use the spell checker and thesaurus. IT5.1, IT5.2                                                  | IT5.1, IT5.2, IT5.3                                                                                                    | IT5.1, IT5.2                                                                                                    | on Port Sunlight that<br>begins to use a range<br>of hyperlinks and<br>media and also<br>includes the use of<br>custom animation. T<br>IT5.1, IT5.2, IT5.3                                                                                                    |
|------------|----------------------------------------------------------------------------------------------------|----------------------------------------------------------------------------------------------------|----------------------------------------------------------------------------------------------------|----------------------------------------------------------------------------------------------------|----------------------------------------------------------------------------------------------------|----------------------------------------------------------------------------------------------------|
| Multimedia | Sketchpad online Use the digital art website to combine shapes and colours to draw artworks linked to Klimt. This could be done in art lessons. IT5.3  Green Screen Create a video of children as news reporters from scenes from Queen of the Falls. Act out their own scripts, direct and film as a group. Use Doink App on iPad. Use the iMovie app to edit scenes and edit videos. IT5.3 | iMotion app (Properties and changes of materials) Create a stop motion animation. Use Play-Doh, paper and craft materials to represent how materials dissolve, how they can be separated, mixed, burned and show if they are reversible or irreversible. Add speech bubbles as captions for multiple photos to allow time to read. Finished films could be edited in the iMovie app, adding titles and music. Pupils could be allocated different processes. They will need to make a plan | iMovie app Create a movie trailer of imaginary film of a namor a book being studied Golden rope. Adapt a stemplate in the app. Posome shots using the Domovies to iMovie. The sobe planned and pre-wistoryboard template. The downloaded from here IT5.3, IT5.4 | ative written in English de.g. Arthur and the trailer storyboard possibly green screen poink app and add cripts and shots could ritten using the relevant nese can be | Novation Launchpad app Pupils can use the app to create their own music mix. These can be saved and exported from the app to be shared. IT5.4  PixIr app Use the app or website to edit the look and style of images linked to XXXX. Filters and various tools can be used to create different styles and outcomes. IT5.3 | Bandlab Use the website (login required). Create music by browsing loops. Choose one pack with a range of instruments. Add in the loops and control when they start and end and duration. Change the volume to control significance. Often playback and readjust. IT5.4 |

|                                  | before they begin. IT5.3                                                                                                    |                                                                                                    |                                                                                                    |  |  |
|----------------------------------|----------------------------------------------------------------------------------------------------|----------------------------------------------------------------------------------------------------|----------------------------------------------------------------------------------------------------|--|--|
| Data Handling                    | Spreadsheets (Maths) Use Excel or Google Sheets to create a spreadsheet linked to area and perimeter. Show the pupils the sample spreadsheet and ask them to complete. Now show them how to create a simple calculator using the formula function. Ask the pupils to create a formula that will calculate area and perimeter automatically once dimensions are added to certain cells. Show how to format their work to enhance the presentation. They can change the font, font size etc. They can colour cells and merge cells if they need. To extend, give the pupils a 'worksheet' with different shapes on. Can they use the spreadsheet to calculate the area and perimeter of each shape?  Resources here  IT5.7 | Purple Mash 2Investigate Sort data to answer questions using the premade databases. Extend to designing and creating the field and records to be used in a planets database and populate with information from research.  IT5.5, IT5.6                                                                                                    | Microsoft Excel Use Microsoft Excel software to input data taken from Science experiments on Forces. Then use the spreadsheet to create graphs or charts which can be analysed and the results evaluated.  IT5.7 |  |  |
| Information Technology<br>Skills | styles as appropriate for the tas  IT5.2 When using digital art software, image e.g. line width, opacity,  IT5.3 Be able to include a range of m hyperlinks.  IT5.4 To be able to layer and edit sou  IT5.5 With support, be able to organi  IT5.6 Be able to query a database us and 'contains'.                                                                                                    | To be able to layer and edit sounds in appropriate sound editing software.  With support, be able to organise data by designing fields and entering records in a database, checking for accuracy.  Be able to query a database using keywords and filters to search a large database, for example using 'greater than', 'equa and 'contains'.  Understand that spreadsheets perform calculations. Explore the effect of changing the cell values in a pre-prepared |                                                                                                    |  |  |